# iOS Phone Video

## Example of iOS application for video calls

On the screenshot below the example is displayed before a call will be established.

The interface of he application is the same as in the example [Phone,](file:///opt/TeamCityAgent/work/e8d9ff752ef6fac0/site/iOSSDK2/iOS_SDK_SIP_functions_examples/iOS_Phone/) except that two videos are played

- left video from the camera of this user
- right video from the other call party

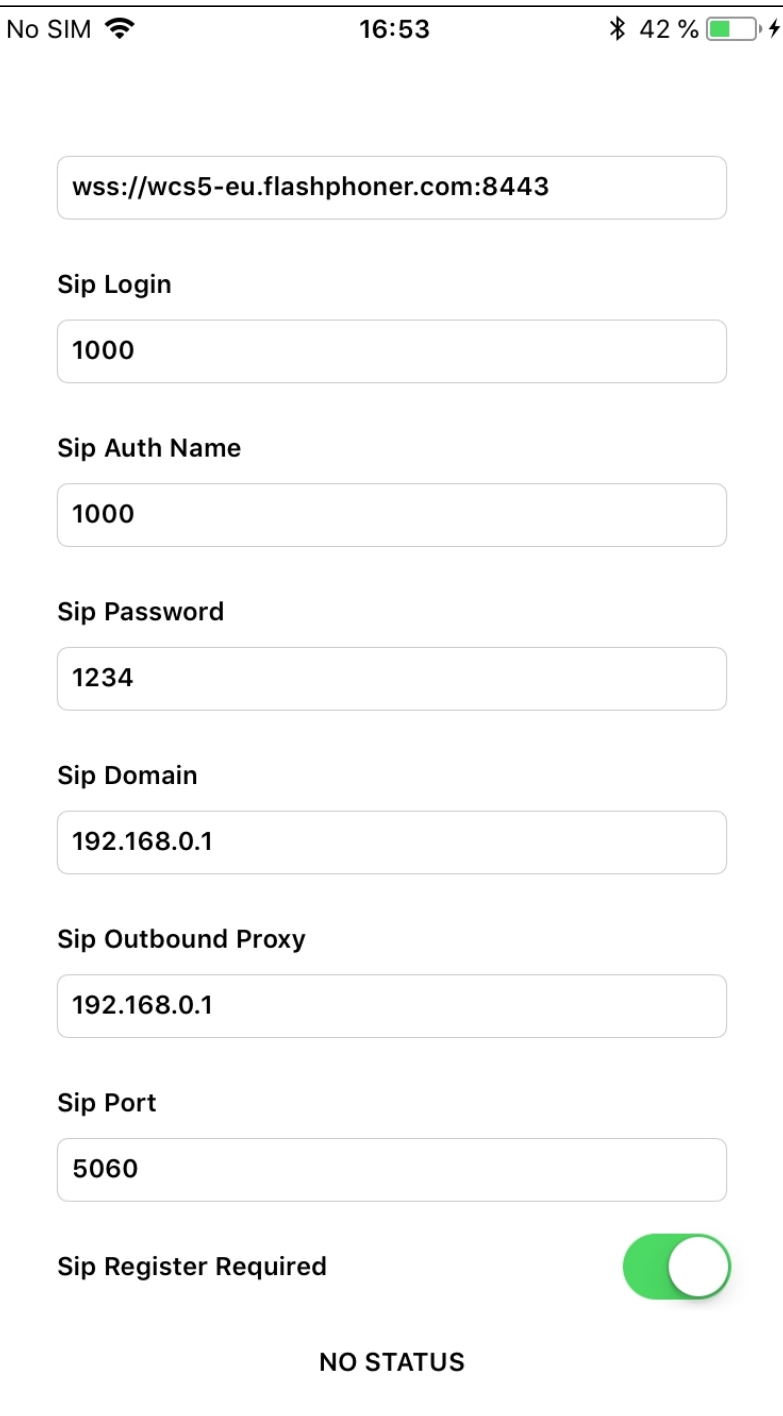

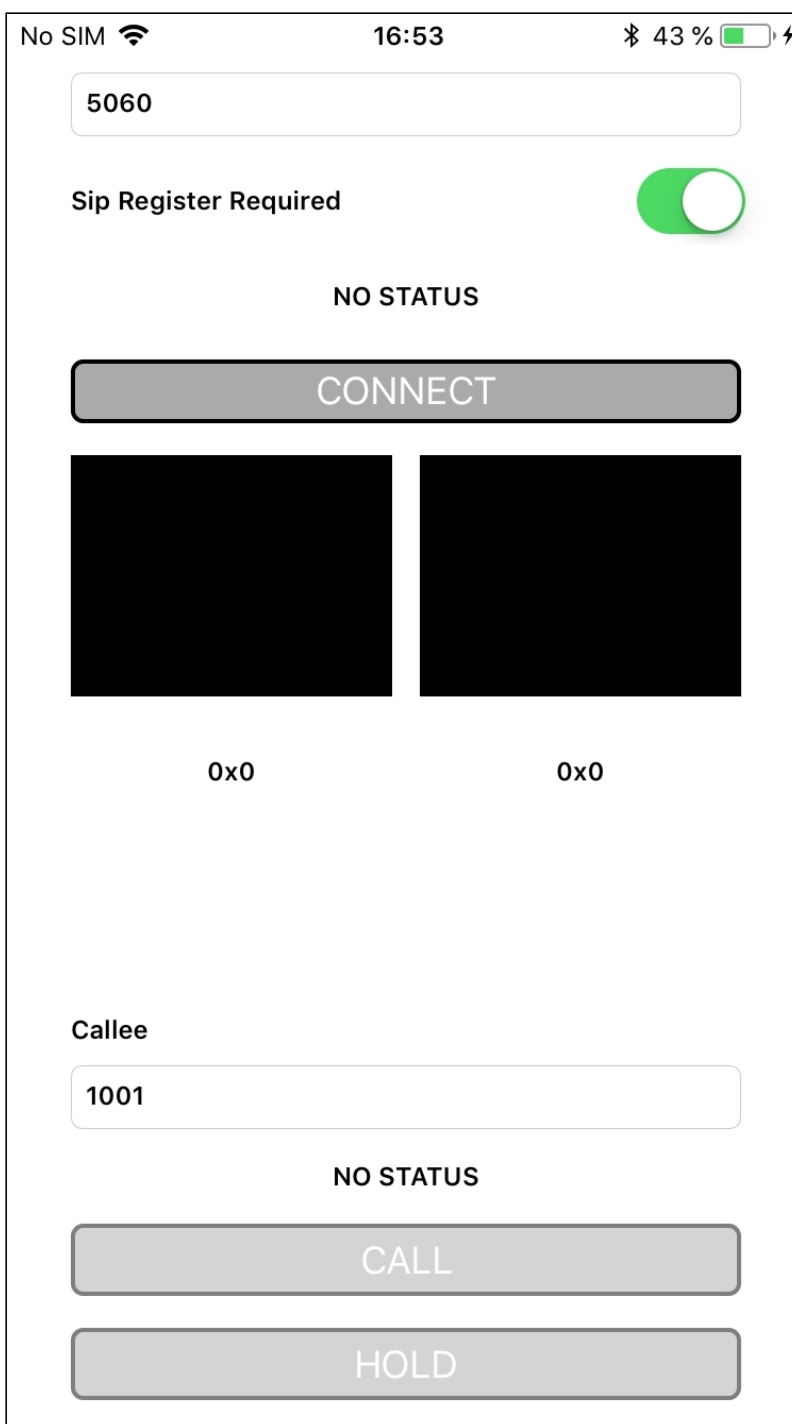

## Analyzing the code

To analyze the code, let's take PhoneMinVideo example, which is available [here.](https://github.com/flashphoner/wcs-ios-sdk-samples/blob/905935fbd4319993703331c4809a3ad89ed33f96/WCSExample/PhoneMinVideo)

View class for the main view of the application: ViewController (header file [ViewController.h](https://github.com/flashphoner/wcs-ios-sdk-samples/blob/905935fbd4319993703331c4809a3ad89ed33f96/WCSExample/PhoneMinVideo/ViewController.h); implementation file [ViewController.m](https://github.com/flashphoner/wcs-ios-sdk-samples/blob/905935fbd4319993703331c4809a3ad89ed33f96/WCSExample/PhoneMinVideo/ViewController.m)).

1. Import of API

[code](https://github.com/flashphoner/wcs-ios-sdk-samples/blob/905935fbd4319993703331c4809a3ad89ed33f96/WCSExample/PhoneMinVideo/ViewController.m#L12)

#### #import <FPWCSApi2/FPWCSApi2.h>

2. Connection to the server

```
code
```
FPWCSApi2SessionOptions object with the following parameters is passed to createSession() method

- URL of WCS server
- SIP parameters to make outgoing call and to receive incoming calls
- appKey of internal server-side application (defaultApp)

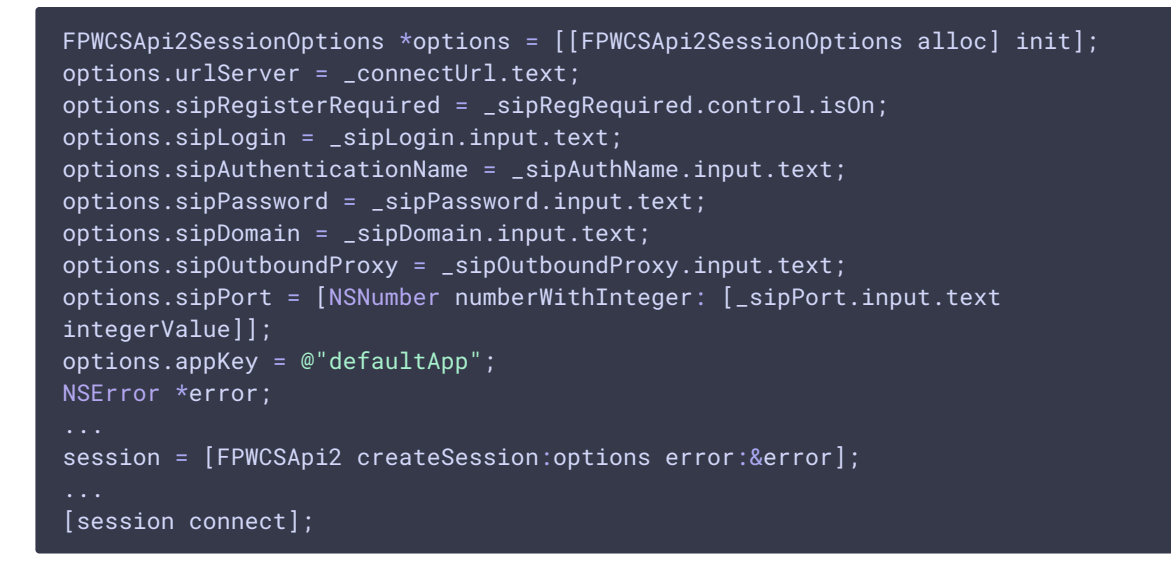

### 3. Outgoing call.

FPWCSApi2Session.createCall , FPWCSApi2Call.call [code](https://github.com/flashphoner/wcs-ios-sdk-samples/blob/905935fbd4319993703331c4809a3ad89ed33f96/WCSExample/PhoneMinVideo/ViewController.m#L171)

The following parameters are passed to createCall() method:

- callee SIP username
- view to display local video stream preview
- view to display remote video stream from callee
- additional SIP INVITE parameters from string set by user

```
- (FPWCSApi2Call *)call {
   FPWCSApi2Session *session = [FPWCSApi2 getSessions][0];
   FPWCSApi2CallOptions *options = [[FPWCSApi2CallOptions alloc] init];
   options.callee = _callee.input.text;
   options.localDisplay = _videoView.local;
```

```
options.remoteDisplay = _videoView.remote;
    options.localConstraints = [[FPWCSApi2MediaConstraints alloc]
initWithAudio:YES video:YES];
   options.remoteConstraints = [[FPWCSApi2MediaConstraints alloc]
initWithAudio:YES video:YES];
   NSError *error;
   call = [session createCall:options error:&error];
    ...
    [call call];
    return call;
```
4. Receiving the event on incoming call

FPWCSApi2Session.onIncomingCallCallback [code](https://github.com/flashphoner/wcs-ios-sdk-samples/blob/905935fbd4319993703331c4809a3ad89ed33f96/WCSExample/PhoneMinVideo/ViewController.m#L110)

```
[session onIncomingCallCallback:^(FPWCSApi2Call *rCall) {
   call = rCall;[call on:kFPWCSCallStatusBusy callback:^(FPWCSApi2Call *call){
        [self changeCallStatus:call];
        [self toCallState];
    }];
    [call on:kFPWCSCallStatusFailed callback:^(FPWCSApi2Call *call){
        [self changeCallStatus:call];
        [self toCallState];
   }];
    [call on:kFPWCSCallStatusRing callback:^(FPWCSApi2Call *call){
        [self changeCallStatus:call];
        [self toHangupState];
    }];
    [call on:kFPWCSCallStatusHold callback:^(FPWCSApi2Call *call){
        [self changeCallStatus:call];
        [self changeViewState:_holdButton enabled:YES];
    }];
    [call on:kFPWCSCallStatusEstablished callback:^(FPWCSApi2Call *call){
        [self changeCallStatus:call];
        [self toHangupState]:
        [self changeViewState:_holdButton enabled:YES];
    }];
    [call on:kFPWCSCallStatusFinish callback:^(FPWCSApi2Call *call){
        [self changeCallStatus:call];
        [self toCallState];
        [self dismissViewControllerAnimated:YES completion:nil];
    }];
    ...
}];
```
5. Answering incoming call

#### FPWCSApi2Call.answer [code](https://github.com/flashphoner/wcs-ios-sdk-samples/blob/905935fbd4319993703331c4809a3ad89ed33f96/WCSExample/PhoneMinVideo/ViewController.m#L140)

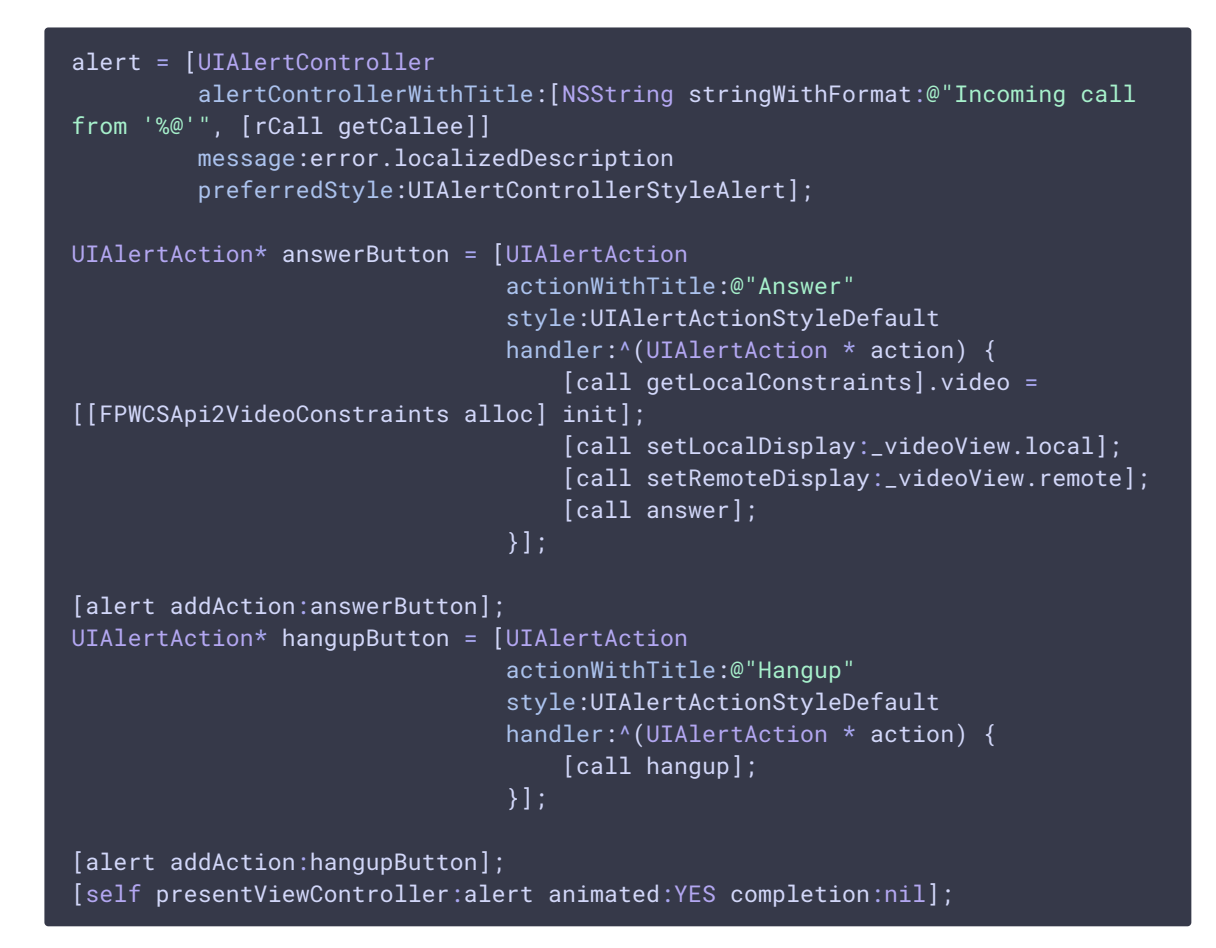

## 6. Call hold and retrieve

FPWCSApi2Call.hold, FPWCSApi2Call.unhold [code](https://github.com/flashphoner/wcs-ios-sdk-samples/blob/905935fbd4319993703331c4809a3ad89ed33f96/WCSExample/PhoneMinVideo/ViewController.m#L316)

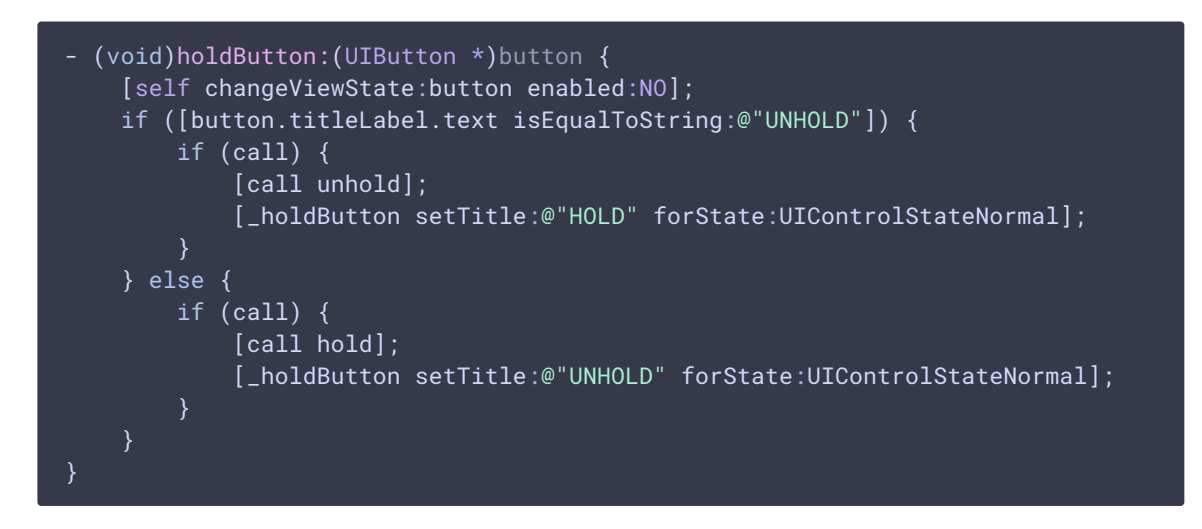

### 7. Outgoing call hangup

FPWCSApi2Call.hangup [code](https://github.com/flashphoner/wcs-ios-sdk-samples/blob/905935fbd4319993703331c4809a3ad89ed33f96/WCSExample/PhoneMinVideo/ViewController.m#L299)

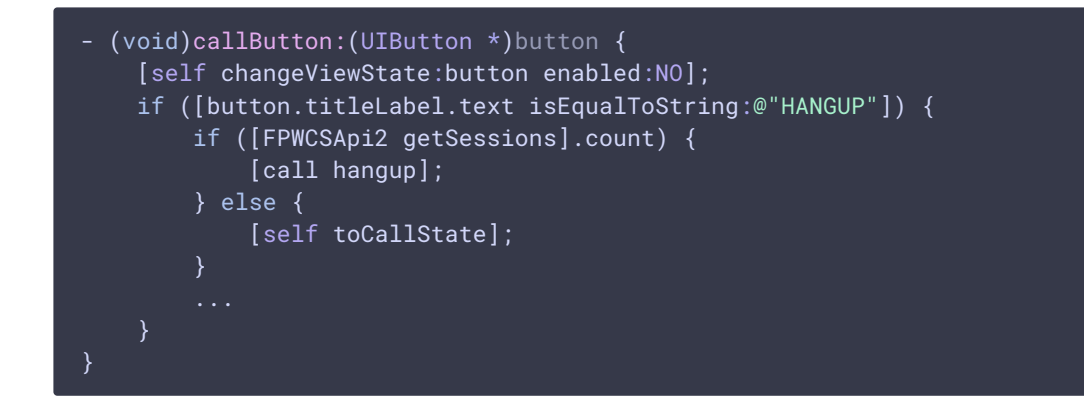

## 8. Incoming call hangup

FPWCSApi2Call.hangup [code](https://github.com/flashphoner/wcs-ios-sdk-samples/blob/905935fbd4319993703331c4809a3ad89ed33f96/WCSExample/PhoneMinVideo/ViewController.m#L156)

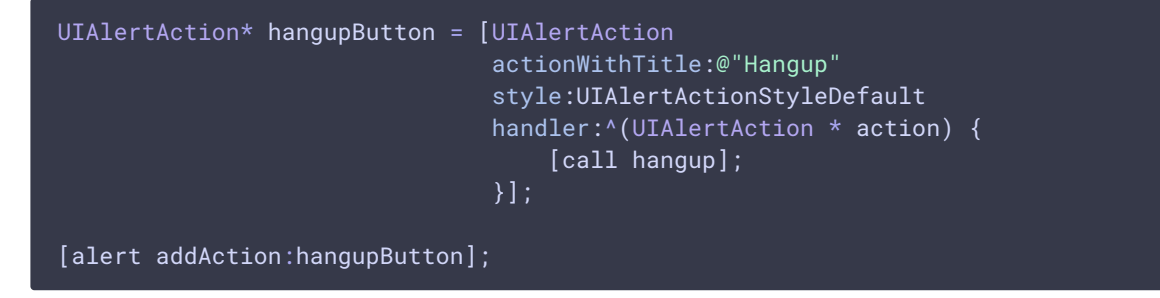

## 9. Disconnection

FPWCSApi2Session.disconnect [code](https://github.com/flashphoner/wcs-ios-sdk-samples/blob/905935fbd4319993703331c4809a3ad89ed33f96/WCSExample/PhoneMinVideo/ViewController.m#L274)

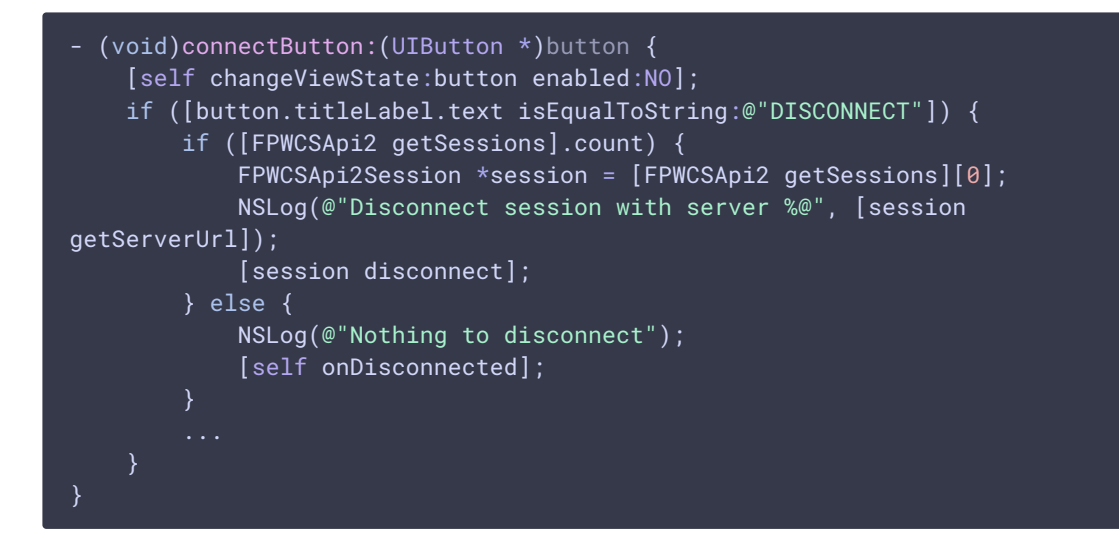